## Fisa de lucru

1. Lansaţi aplicaţia Microsoft Word şi inseraţi urmatorul text:

## **Programe de arhivare**

Arhivatoarele sunt programe care comprimă informaţia conţinută în memoria externă a calculatorului. Pentru a se realiza acest lucru se folosesc algoritmi special dezvoltați în acest scop. De exemplu, dacă într-un fişier apar 50 de caractere A unul după altul, ele pot fi înlocuite în arhiva ce va cuprinde acel fişier cu secvenţa 50A. Bineînteles, algoritmii folositi sunt extrem de complecsi.

Fiecare program de arhivare rulează de fapt, mai mulți algoritmi. O arhivă este un fișier creat cu ajutorul unui program de arhivare. O arhivă poate conţine unul sau mai multe fişiere şi directoare compresate, păstrând nealterată structura ierarhică a conţinutului ei.

Principalele avantaje ale folosirii arhivelor sunt:

- ➢ Spaţiul economisit în urma compresării datelor utilizate rar;
- ➢ Uşurează transportul datelor;
- ➢ Protejeaza fişierele din arhivă împotriva viruşilor;
- ➢ Viteză mai mare de copiere în cazul lucrului cu foarte multe fişiere mici;
- ➢ Posibilitatea realizării unei copii de rezervă (backup) a datelor folosite foarte des, copie care să aibă dimensiuni mici.
- 2. Formataţi textul astfel: **Titlu** font Arial, mărime 18, bold, italic şi subliniat, culoare roşie, aliniat centru, **Paragrafele 1, 2, 3**- font Times New Roman, italic, mărime 14, culoare albastră.
- 3. Stabiliti pagina A4, marginile sus, jos:2.5cm, dreapta, stanga:3 cm.
- 4. Modificati tipul caracterelor din paragraful doi cu litere mari.
- 5. Inserati sub text o imagine din calculator si o imagine din ClipArt(Miniatura)
- 6. Stabiliti dimensiunea primei imagini de 3 cm.
- 7. Aplicati pentru primul paragraf stilul Heading 1 si pentru al 3-lea paragraf stilul Title
- 8. Al doilea paragraf scrieti-l pe doua coloane de dimensiuni diferite cu linie intre ele.
- 9. Numerotati paginie cu I, II, III, …
- 10. Realizati o intrerupere de pagina.
- 11. Creati urmatoarea lista:

Lista 1

- $\checkmark$  liste marcate
- $\checkmark$  liste numerotate
- $\checkmark$  liste multinivel
- 12. Schimbati tipul listei de marcatori.
- 13. Sortati in ordine alfabetica lista de mai sus.
- 14. Cautati folosind o functie speciala cuvantul "liste" si inlocuiti-l cu "enumerari"
- 15. Impartiti paragraful al 2-lea in 2 coloane de dimensiune egală, despărţite de line
- 16. Copiati primul paragraf din prima pagina pe cea de-a 2-a pagina
- 17. Să se înlocuiască toate caracterele paragrafului din pagina 2 cu majuscule.
- 18. Incadrati paragraful intr-un chenar de culoare verde
- 19. Creati antete diferite pe pagini pare de pagini impare. În antetul din pagina para inserati data şi ora curenta. În antetul din pagina impara inserati aliniat în dreapta numele dumneavoastra, iar aliniat în stanga numele liceului
- 20. Realizati o intrerupere de pagina dupa ultimul paragraf.
- 21. Creati urmatorul tabel:

.

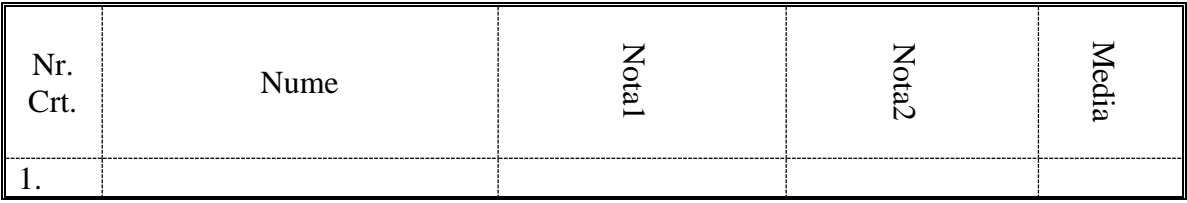

- 22. Umpleti prima linie a tabelului cu o culoare deschisa.
- 23. Stabiliti dimensiunea coloanelor la 4 cm.
- 24. Adaugati 2 randuri in tabel.
- 25. Stergeti prima coloana a tabelului
- 26. Inserati sub tabel 3 forme geometrice.
- 27. Stabiliti pentru fiecare forma inserata efecte de umplere diferite.
- 28. Grupati cele 3 forme.
- 29. Adaugati o bordura de pagina si o culoare de pagina.
- 30. Inserati dupa titlul o nota de sfarsit cu textul "Programe de comprimare"
- 31. Adaugati dupa lista marcata o nota de subsol.
- 32. Tipariti documentul intr-un fisier.
- 33. Salvati documentul cu numele fisa.doc